## **Zugriff auf das Home-Verzeichnis des Servers über die Cloud**

Es ist möglich, einen Unterordner des Verzeichnisses "Home auf Server", das die Benutzerdaten im Schuulnetz enthält, über die QG-Cloud auch von zu Hause aus zugänglich zu machen<sup>[1\)](#page--1-0)</sup>.

## **Wie geht's**

Wenn es in Home auf Server einen Unterordner QG-Cloud gibt, wird dieser automatisch in der Weboberfläche (und auch über den das Nextcloud Client-Programm) nach außen zur Verfügung gestellt. In der QG-Cloud heißt der Ordner, der diesen Zugriff ermöglicht selbsterklärend QG-Cloud in Home auf Server.

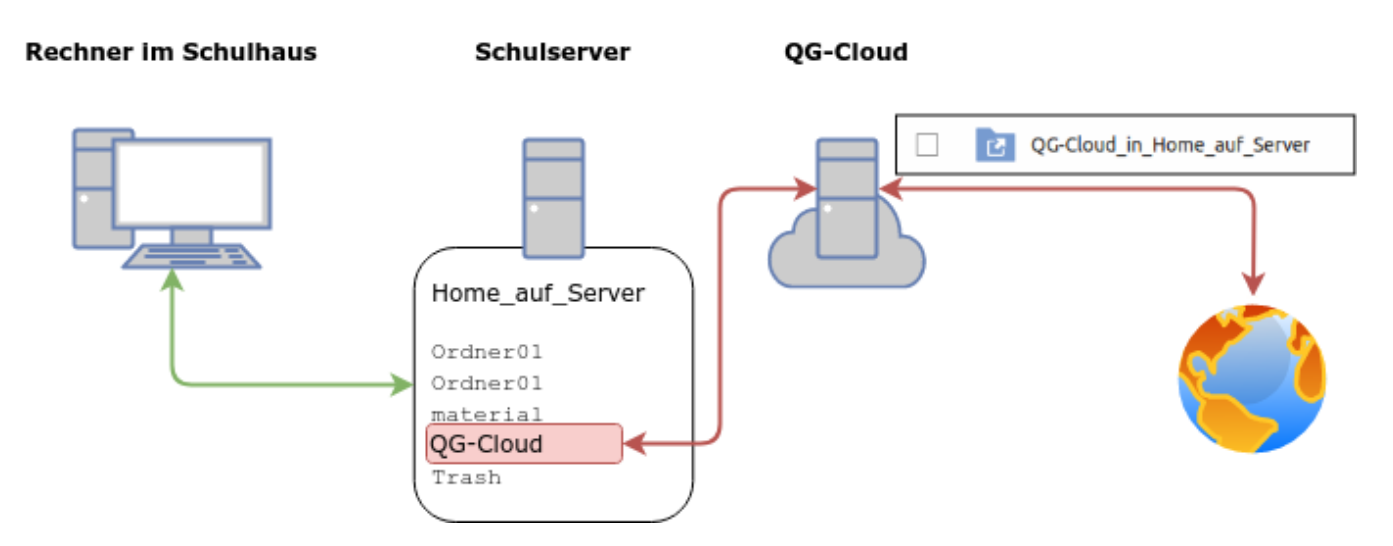

Zuerst überprüft man in der Schule, ob es im Ordner "Home\_auf\_Server" einen Unterordner mit dem Namen QG-Cloud gibt. Groß- und Kleinschreibung muss beachtet werden! Wenn nicht, legt man im Dateimanager diesen Ordner an.

## [1\)](#page--1-0)

Während der Corona-Zeit war es für kurze Zeit auch möglich auf den gesamten Ordner "Home auf Server" zuzugreifen, das ist jedoch aus Sicherheitsgründen nicht dauerhaft gewünscht und wurde wieder abgeschaltet - was derzeit leider zu etwas Verwirrung führt

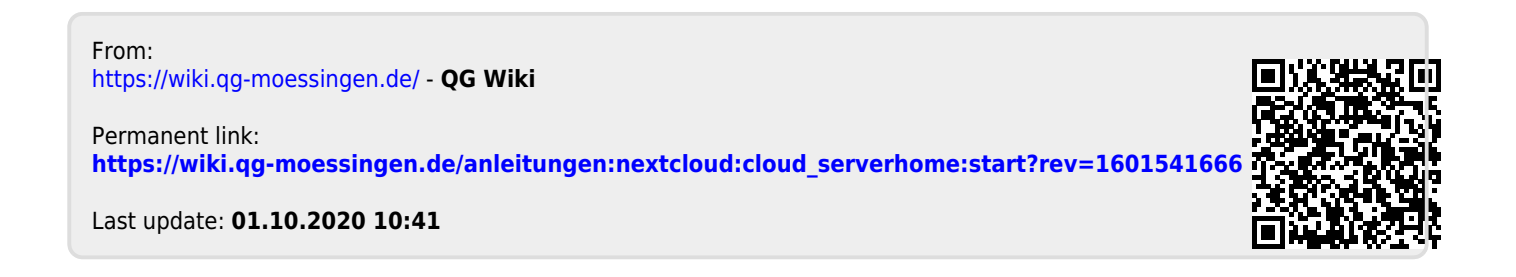